# **NETZKOLLEKTIV In-Store Pickup Multi - Multi Store Pickup & Cash Payment**

NETZKOLLEKTIV In-Store Pickup Multi allows customers to simply choose In-Store Pickup as shipping method during checkout even from multiple stores.

In addition to the plus version, the multi store version provides the possibility to choose from one out of a number of unlimited stores

## **Install**

Unpack to app/code/ or use composer and then run bin/magento setup:upgrade (in the magento installation directory)

(see <http://devdocs.magento.com/guides/v2.0/install-gde/install/cli/install-cli-subcommands-enable.html>)

## **Configuration**

The configuration is done in the Magento backend (get the url with terminal command: bin/magento info:adminuri ).

### **Shipment Method**

#### Stores -> Settings -> Configuration -> Sales -> Shipping Methods

#### In-Store Pickup Multi

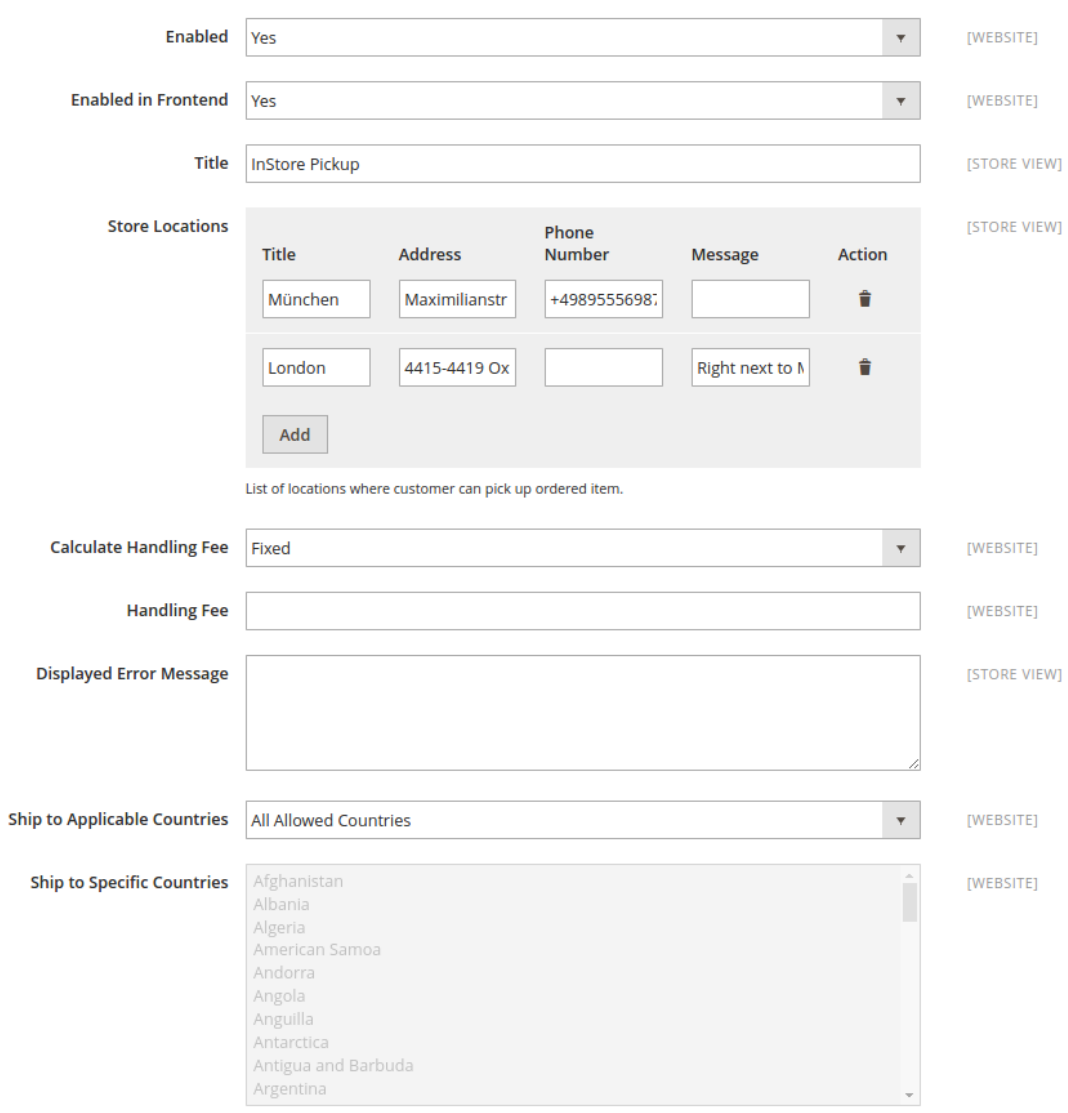

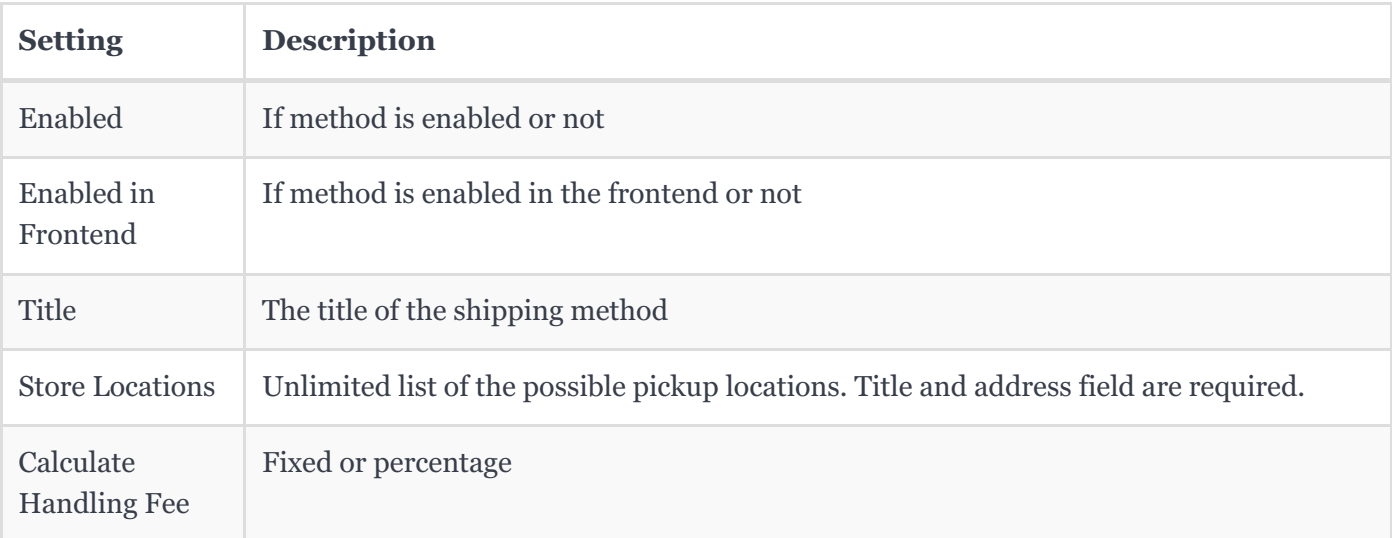

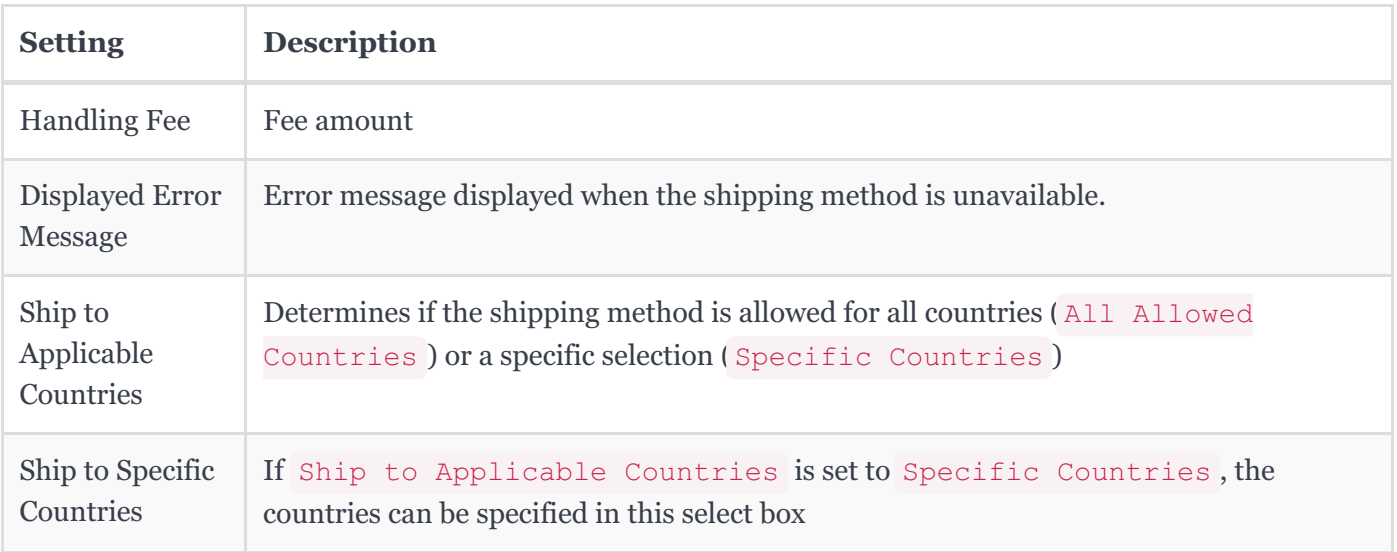

### **Payment Method**

Stores -> Settings -> Configuration -> Sales -> Payment Methods

#### Cash (only available for In-Store Pickup Plus)

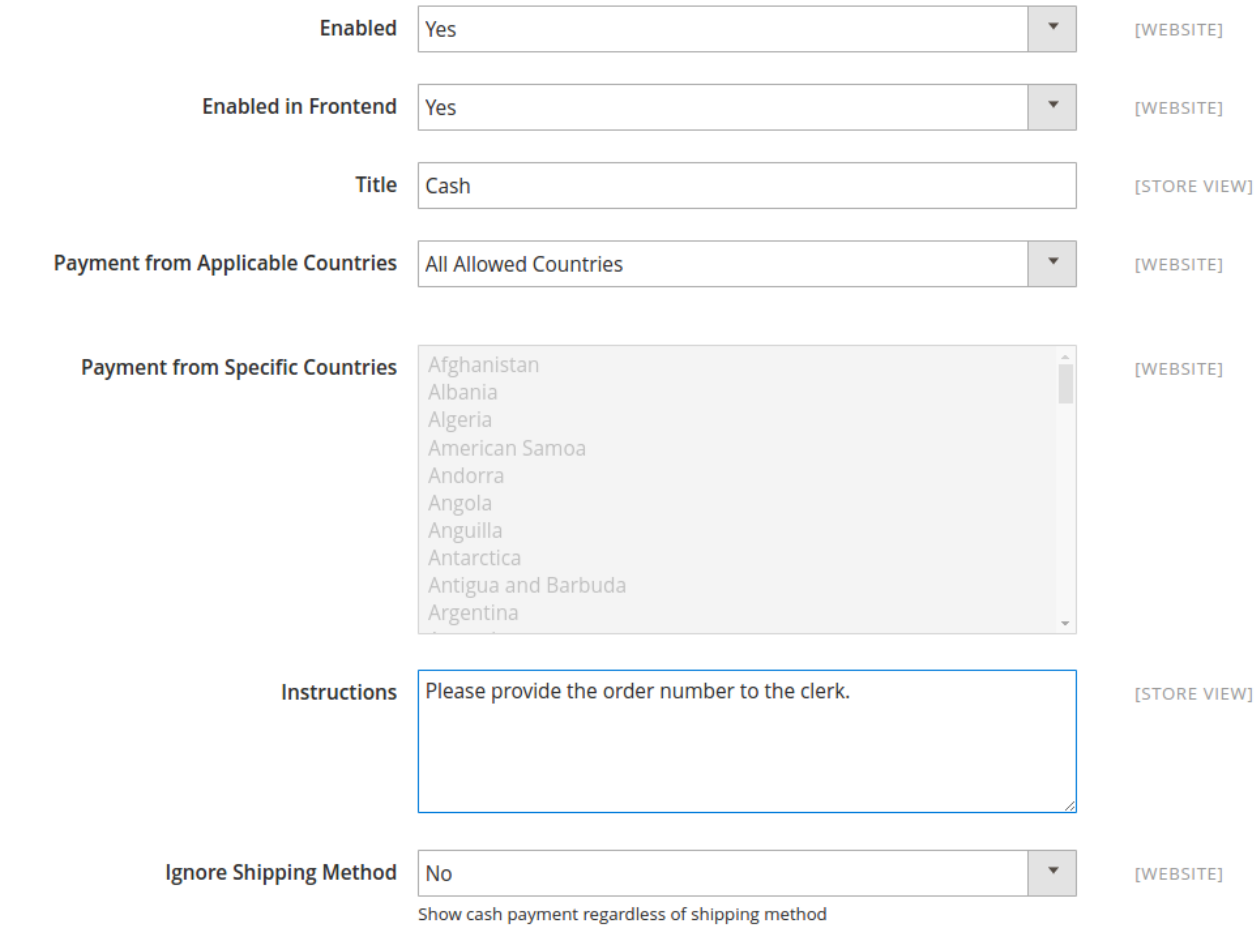

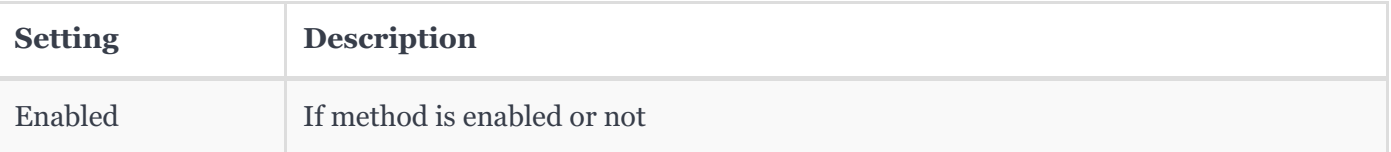

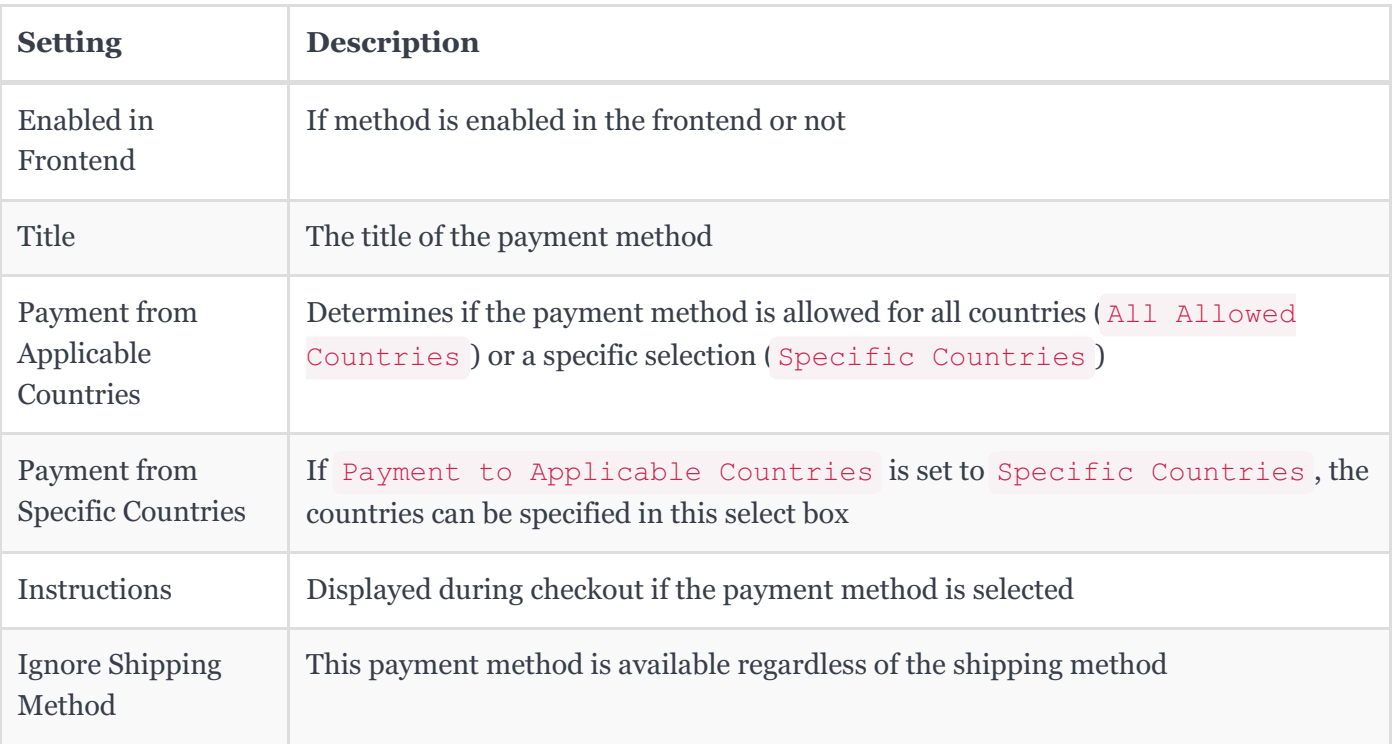

## **Frontend Checkout**

## **Shipping**

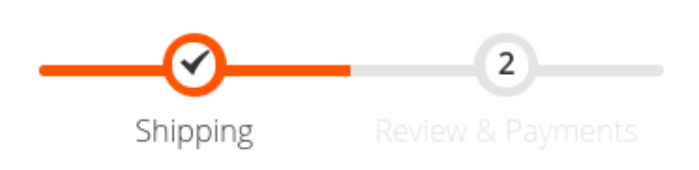

### Shipping Methods

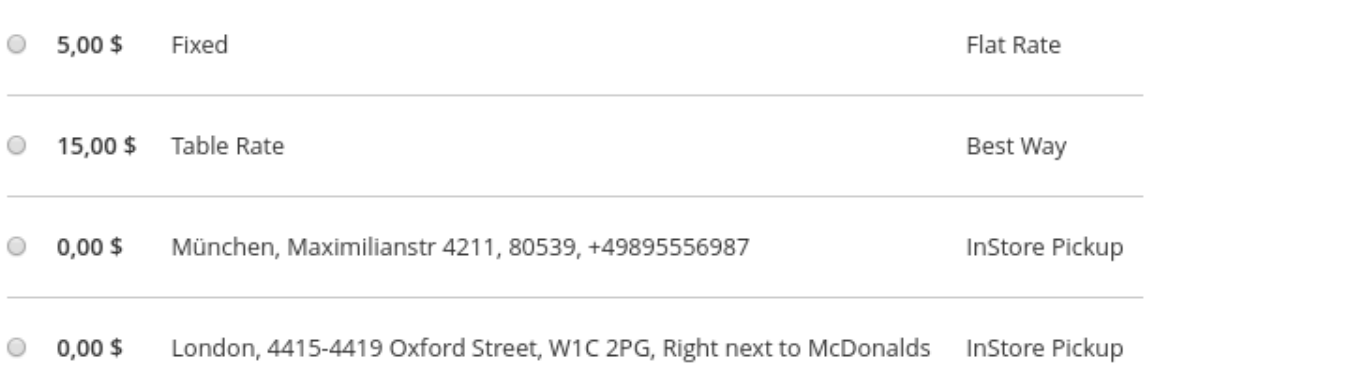

**Next** 

### **Payment**

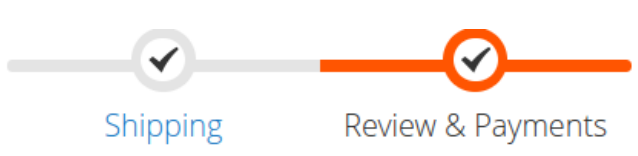

#### Payment

C Check / Money order

**Bank Transfer Payment** 

C Cash On Delivery

#### <sup>◎</sup> Cash

My billing and shipping address are the same John Doe **Generic Street 1** Erlangen, Bayern 91052 Germany

Please provide the order number to the clerk.

**Place Order** 

Apply Discount Code ~

## **Contact**

Website: <http://www.netzkollektiv.com> E-Mail: [kontakt@netzkollektiv.com](mailto:kontakt@netzkollektiv.com)